## Fix your screen resolution and duplicate display problems in a few easy steps

- This is for teachers with mimio issues.
- 1. Right click on your desktop. Choose "Screen Resolution".

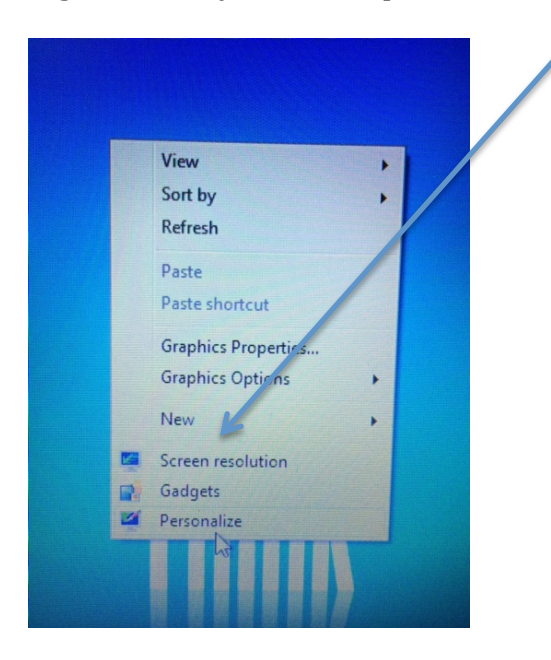

2. Set your resolution to "1366 x 768".

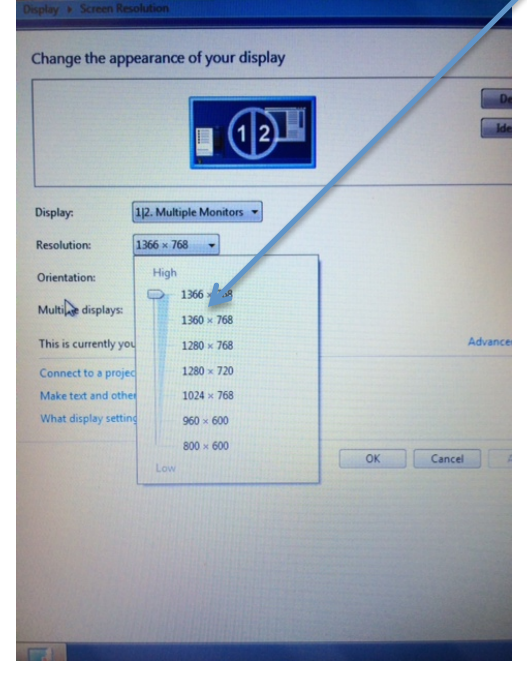

3. Under "Displays", set your display to "Duplicate these displays". Click OK.

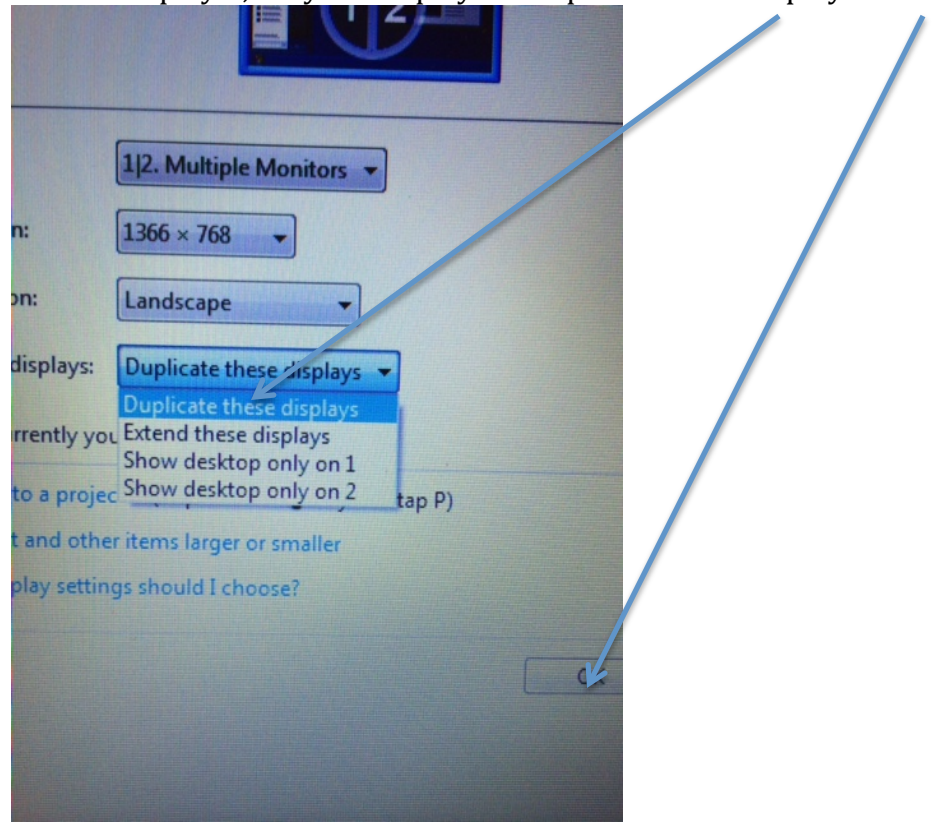

All better!  $\odot$